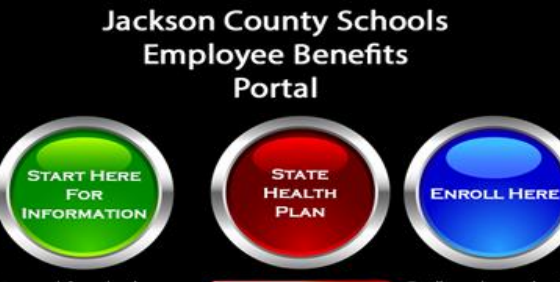

ormation about you: enefit plans

Enroll or review your benefits **VIDEO HELP** 

To speak to a Jackson County Schools Benefits Specialist Call Toll-Free: 844.268.0651 or email us at: Support@benefitscallcenter.com

Questions about your State Health Benefits? Call Toll-Free: 800.610.1863

**MyJackson Dents Communication** 

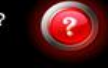

**2018 OPEN ENROLLMENT October 15th -November 2nd**

Steel **USACTEF** 

## **MyJacksonBenefits.com Check, update and enroll at:**

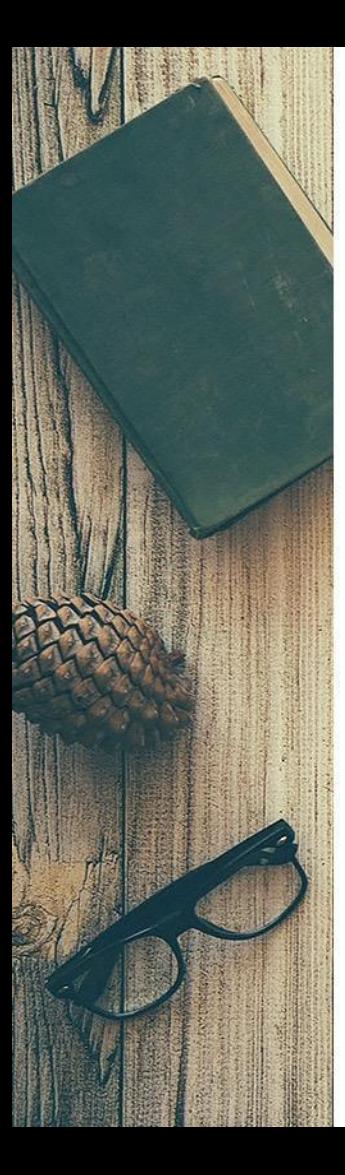

### **2019 Supplemental Changes**

• There will be a slight increase to Dental Premiums.

### **Enrolling in Supplemental Benefits**

1.To review plan options, go to MyJacksonBenefits.com and click the Green button.

2. To enroll, go to MyJacsksonBenefits.com and click the Blue button.

3.Click on the First Time User link to retrieve User lD and to create a password.

4.Once logged in, click on Begin Event and follow prompts to update personal and dependent information.

To cover a spouse or child(ren}, enter them as dependents.

5.Click Save & Continue after each benefit and then add beneficiaries.

6.Review elections, then click "Save & Confirm Elections" to complete the enrollment. An email confirmation will be sent to the email address provided.

Please review your Benefits to make sure everything is current and correct.

#### **Important Notices**

•Plan premiums may fluctuate due to changes in salary or age brackets.

•Flexible Spending Account participants MUST re-enroll for the upcoming plan year.

•If dependent is no longer a full-time student, please verify eligibility for coverage to reduce the possibility of unnecessary premiums.

•Employee is responsible for removing any dependents from coverage due to age limitations or divorce.

•Duplication of life coverage is not allowed for spouses or dependents who work with the same employer.

•Be sure Beneficiary Designations are up to date and current for Life Insurance plans.

#### **Products Offered**

• STD • LTD

• Basic Life and AD&D

- VTL and AD&D
- Permanent Life
- Dental
- Vision
- Flexible Spending
- Dependent Daycare

• Critical Illness with Cancer

For Questions or Assistance Call or Email:

**Benefits Call Center** 1-844-268-0651 Support@benefitscallcenter.com

#### **STATE HEALTH** 1-800-610-1863

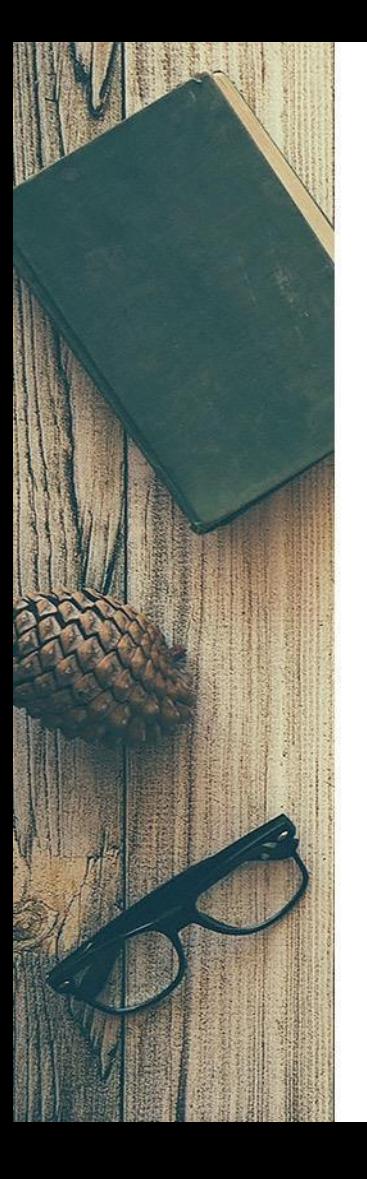

# **State Health Benefit Plan Information**

## **Instructions to Enroll in Health Benefits**

- 1. Go to **MyJacksonBenefits.com** and click the **RED** button to enroll.
- 2. Login using your current password. If it has been over 45 days since your last login, a new password will need to be created. If you do not know your user name or password, click either **Forgot User Id?**  Or **Forgot Your Password?** From the login page.
- 3. After completing the enrollment, save and print a confirmation for your records.

## **Resources/Contact Information**

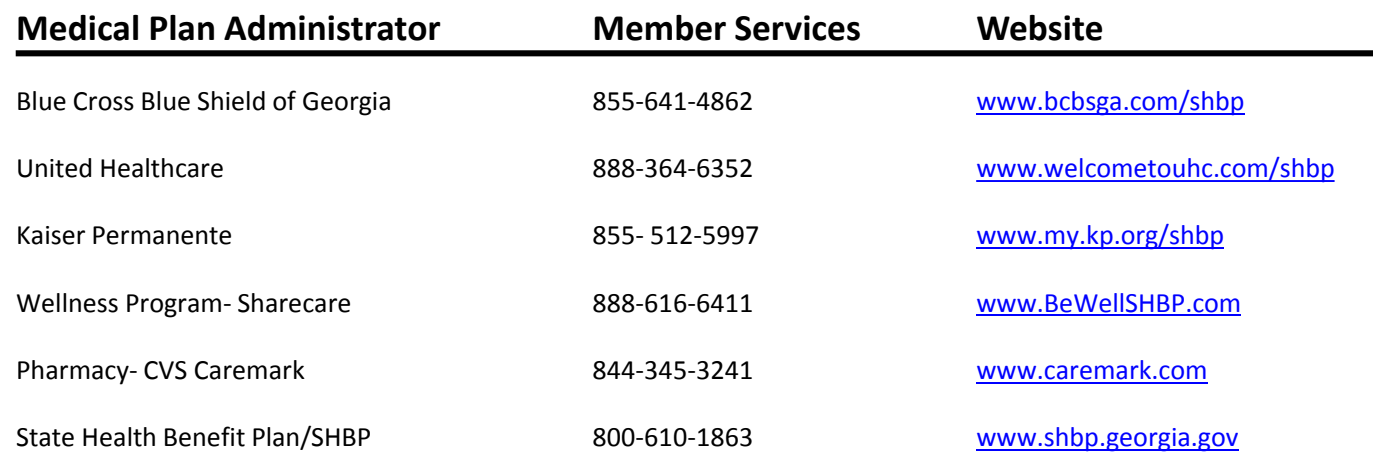